## **[Set Custom Email Sender](https://help.jlive.app/set-custom-email-sender/)**

Admins can set the Email Sender for their events. This will ensure that Registration Emails and other emails sent for a specific event show the Email Sender of choice. The email will still be sent from n*oreply@jlive.app*, but it will appear like this:

"*My Organization<noreply@jlive.app>*"

## **How To:**

On Create Event / Settings Step, enable "Custom Send From Display Name"

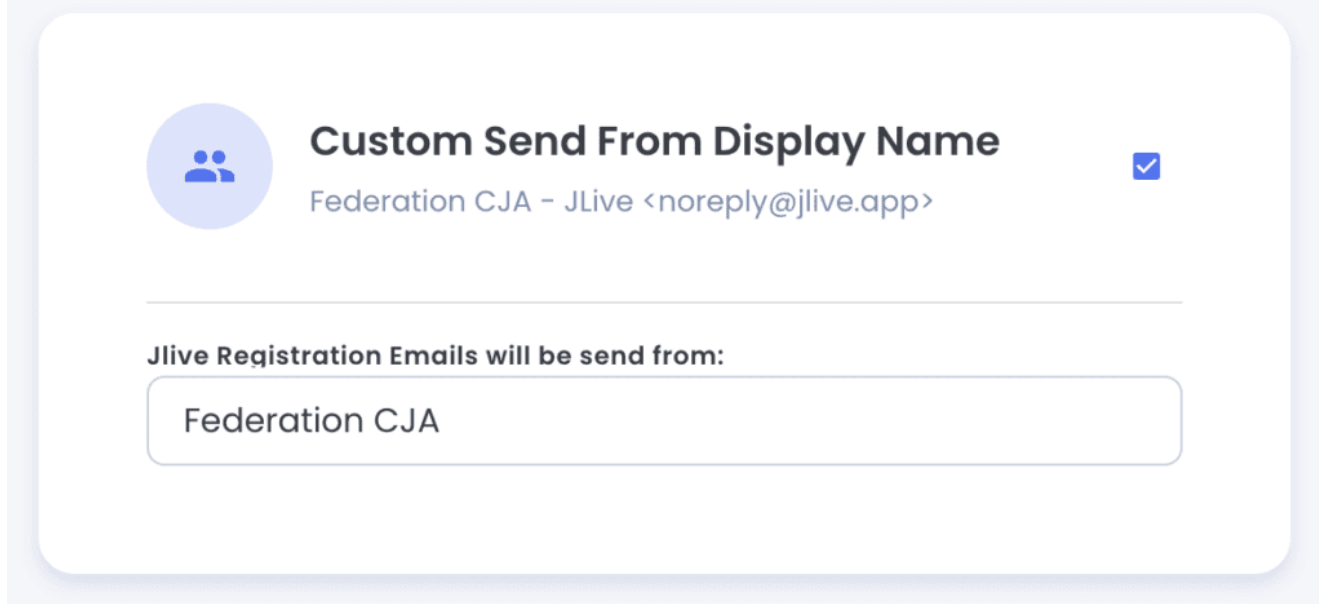